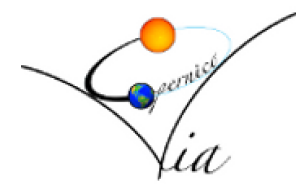

### *Accesso e giustificazioni online delle assenze e dei ritardi*

La presente guida si prefigge di assistere le famiglie nell'accedere al registro elettronico ARGO e giustificare le assenze e i ritardi dei propri figli.

- 1. **Accesso al registro elettronico**
- Per accedere celermente al registro elettronico della nostra scuola si può sfruttare il link presente nella home page del sito web della scuola: <https://www.iisviacopernico.edu.it/>
- Scorrere la pagina ed arrivare nell'area "SEZIONI" quindi cliccare su "Accesso Famiglie"

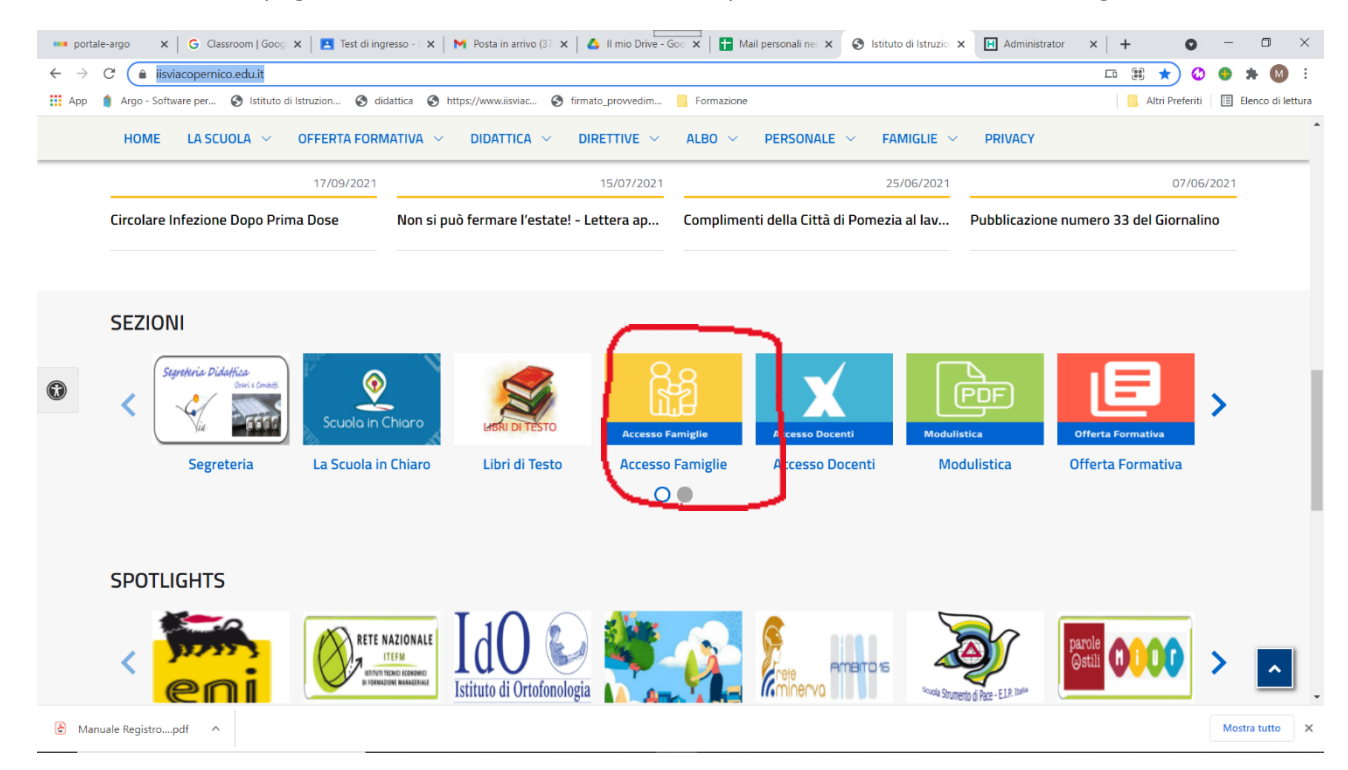

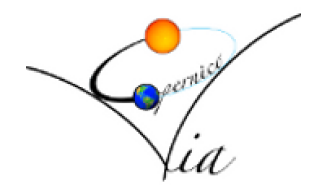

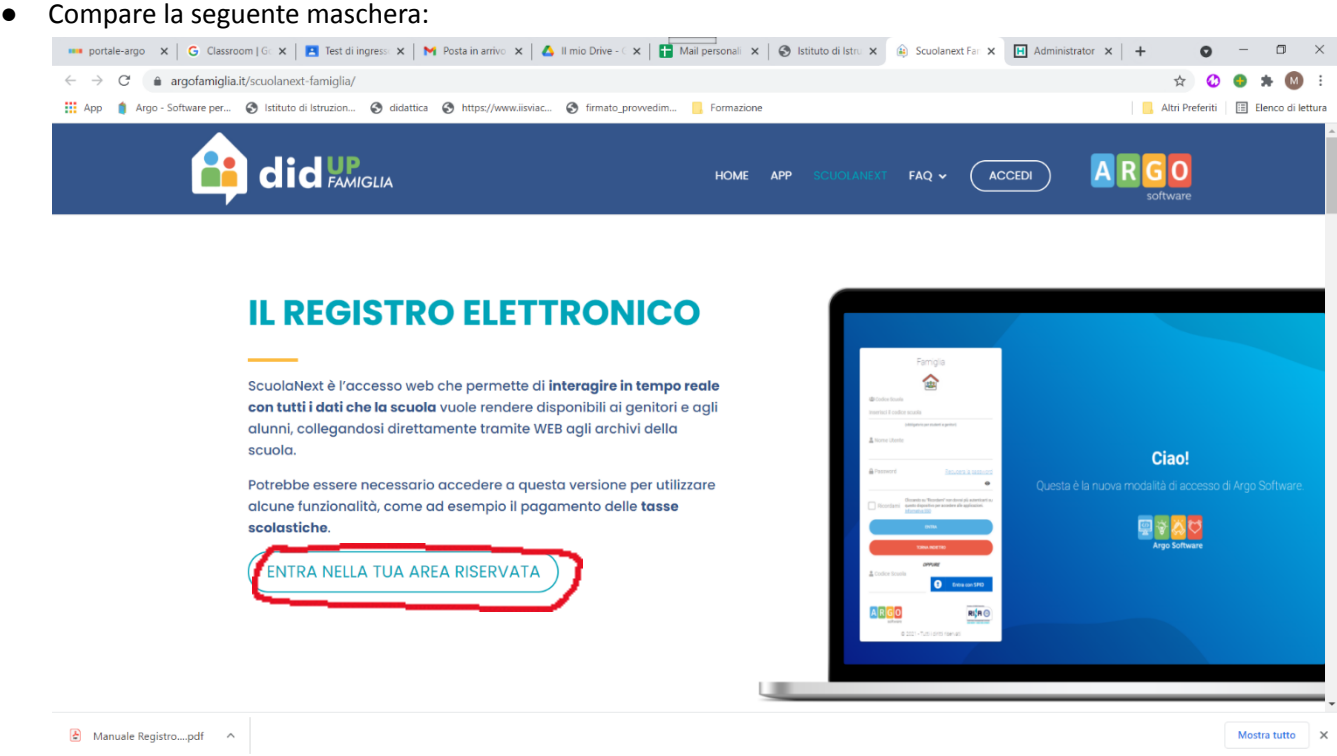

● Cliccare su "Entra nella tua area riservata"

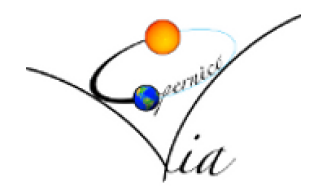

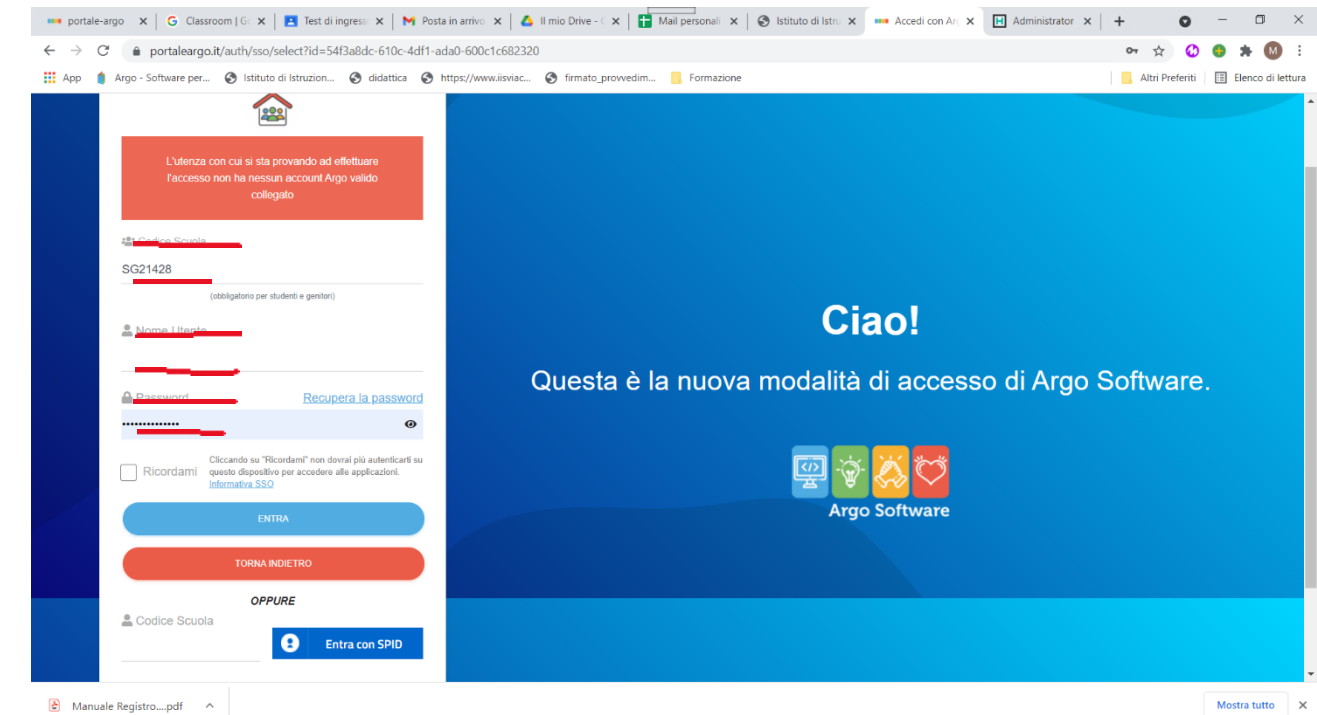

- Inserire il codice della scuola "SG21428" e le credenziali inviate dalla segreteria didattica, nei relativi campi
- Se è la prima volta che si entra nell'applicativo allora comparirà la maschera di cambio password

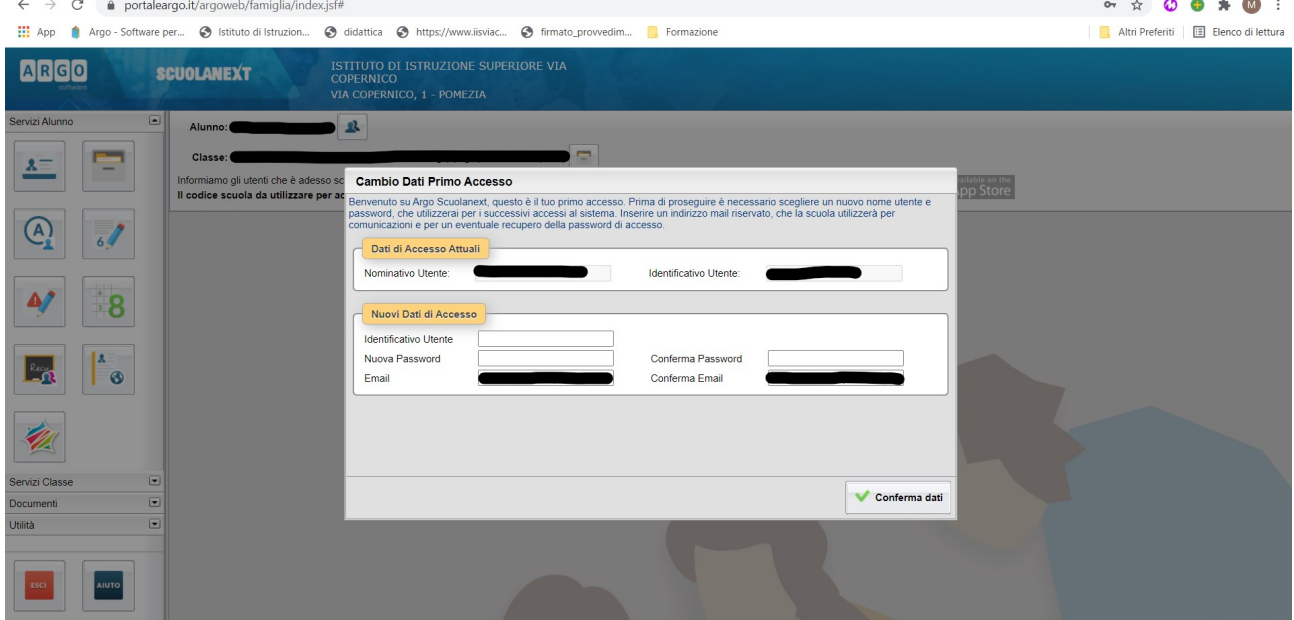

#### Compare la seguente maschera:

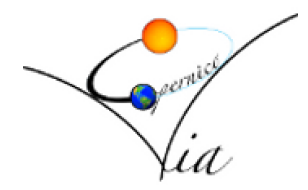

● Compilare i campi cerchiati con rosso e confermare

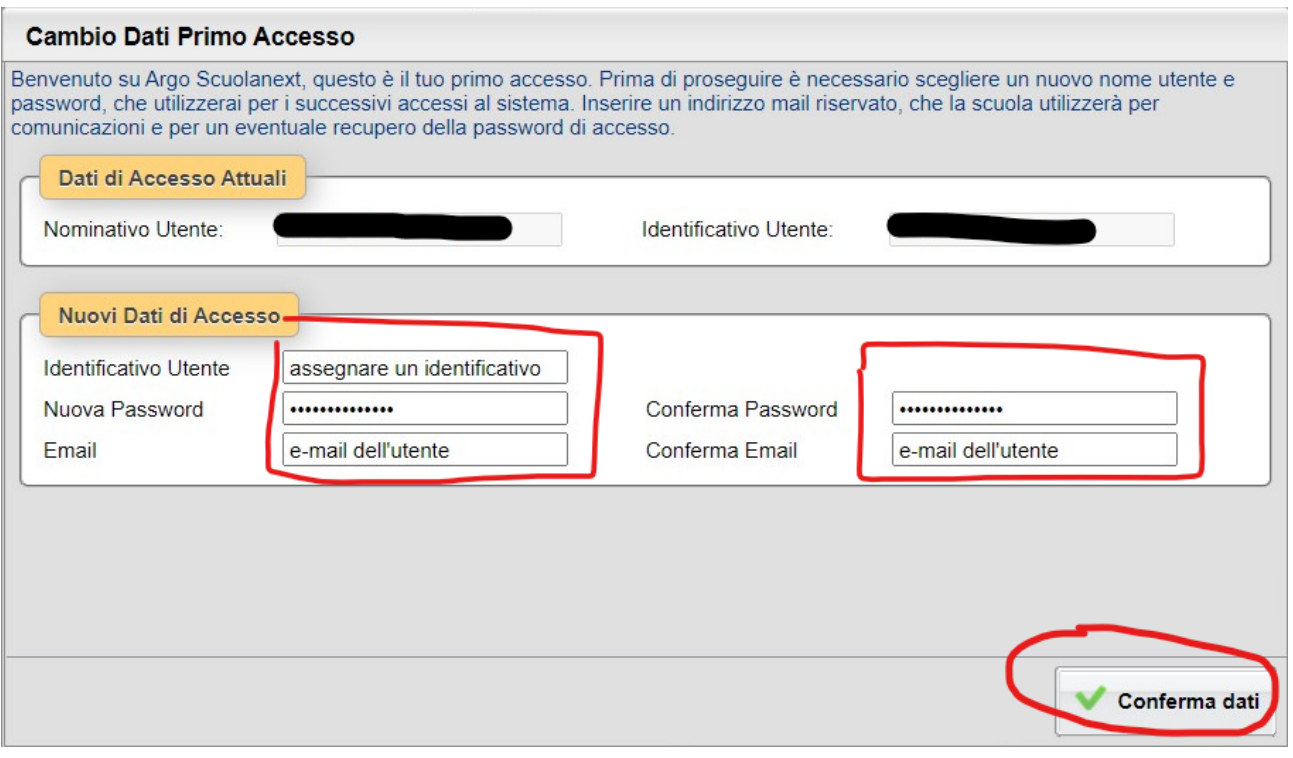

● Dopo aver inserito le informazioni richiesta comparirà la seguente maschera

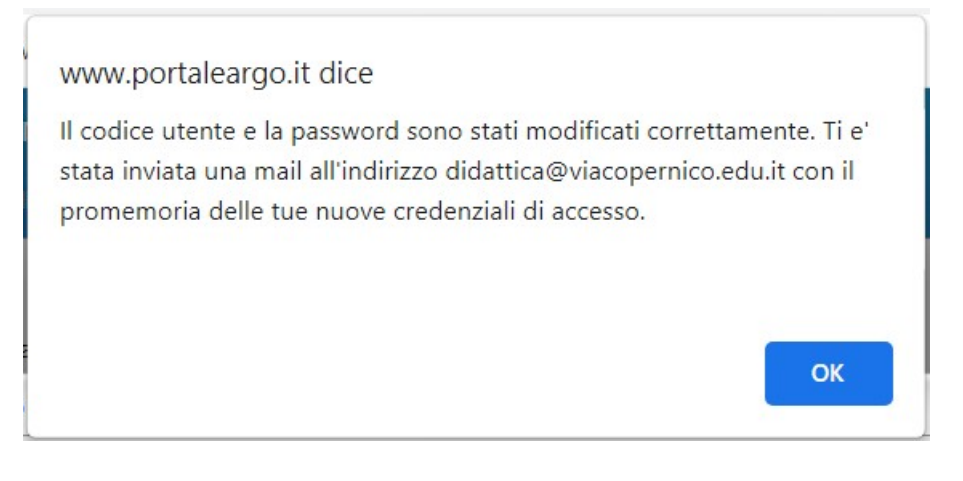

Cliccare su Ok

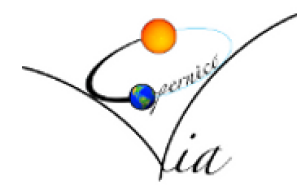

- 2. **Giustificazione delle assenze**
- A questo punto si presenta la videata

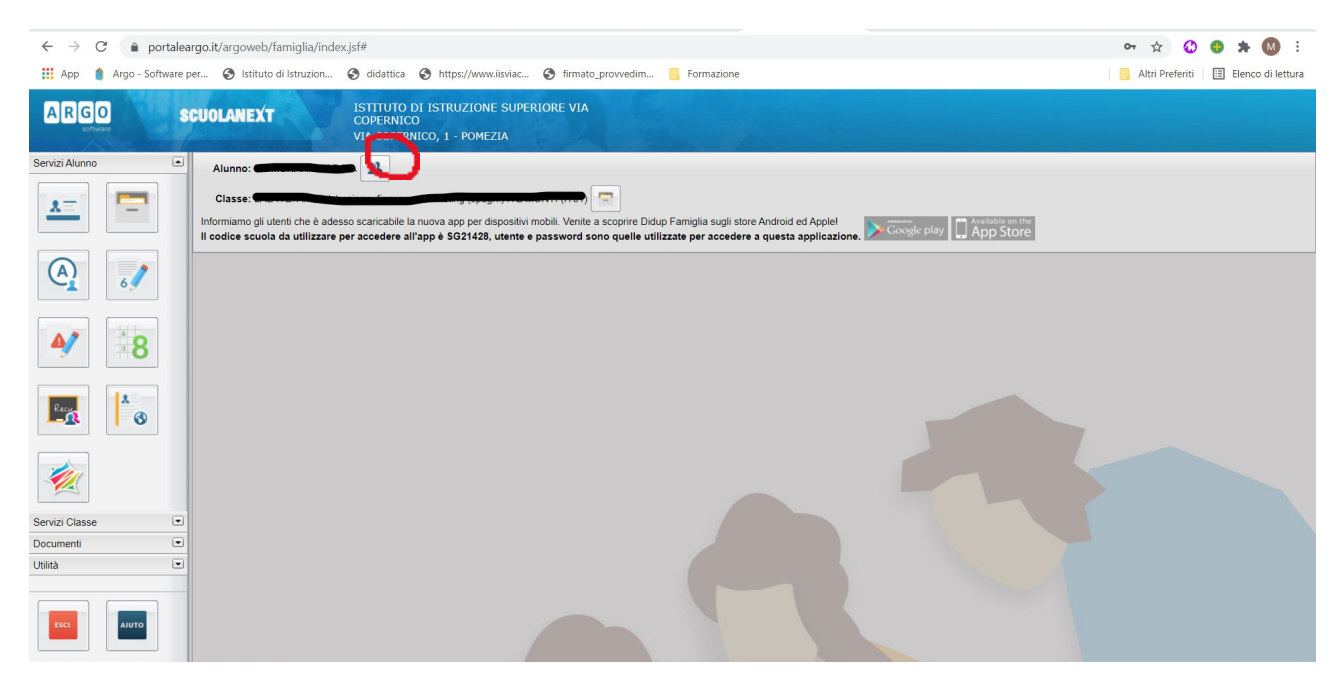

● Cliccare sull'iconcina affianco ad alunn0 (cerchiata in rosso)

 $\mathcal{M}^{\bullet}$  , and the mean  $\mathcal{M}^{\bullet}$ 

● Se ci sono più figli nella scuola compare anche la seguente maschera:

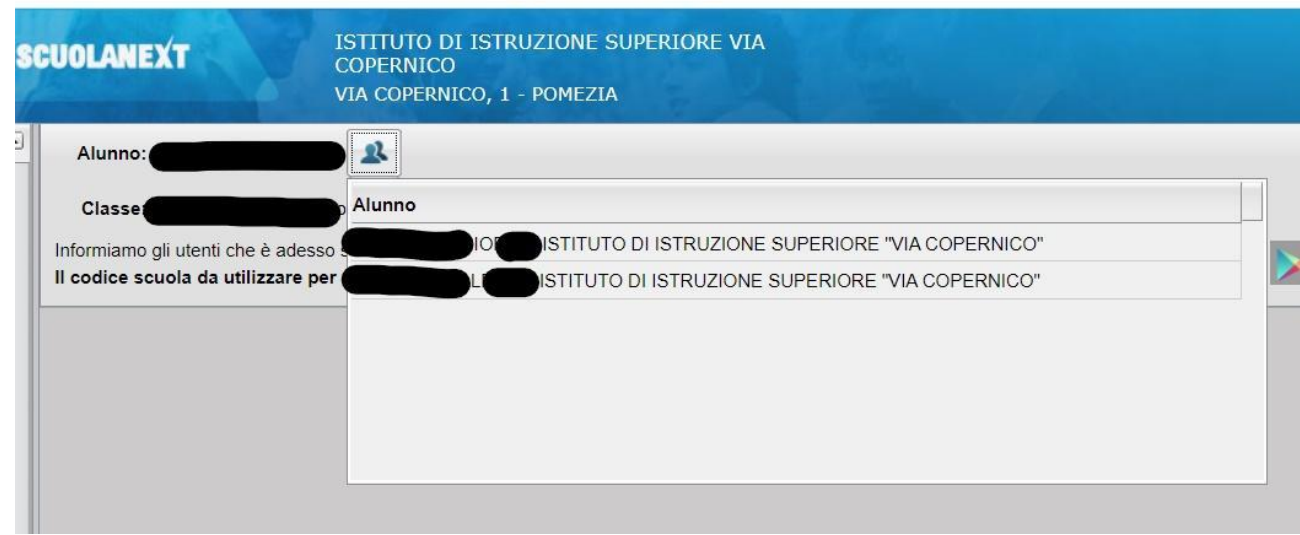

● Scegliere il figlio per cui si vuole giustificare l'assenza, quindi comparirà l'immagine seguente

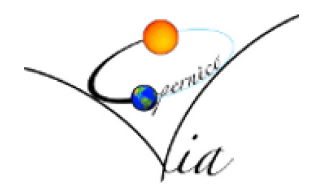

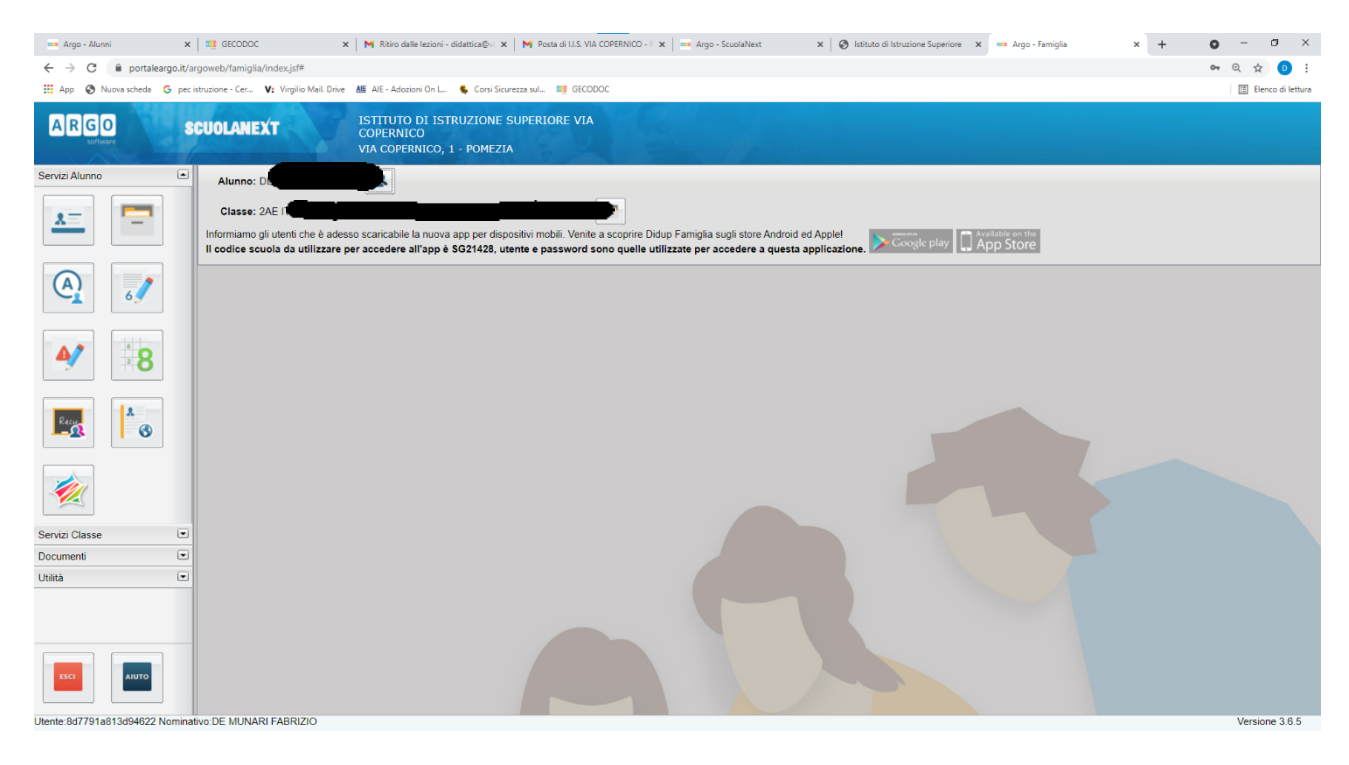

● Cliccare sull'icona cerchiata in rosso

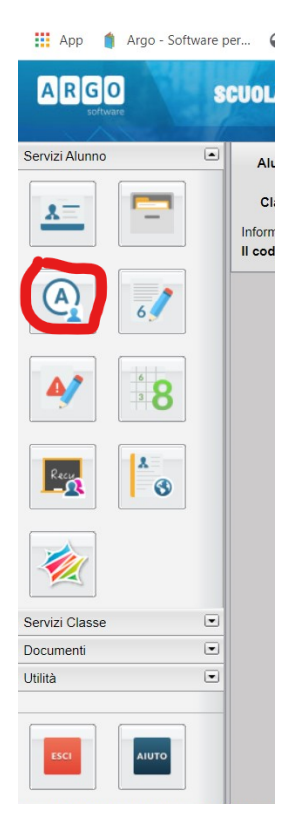

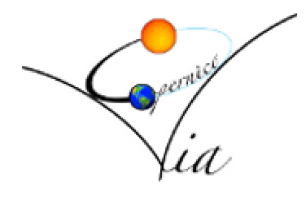

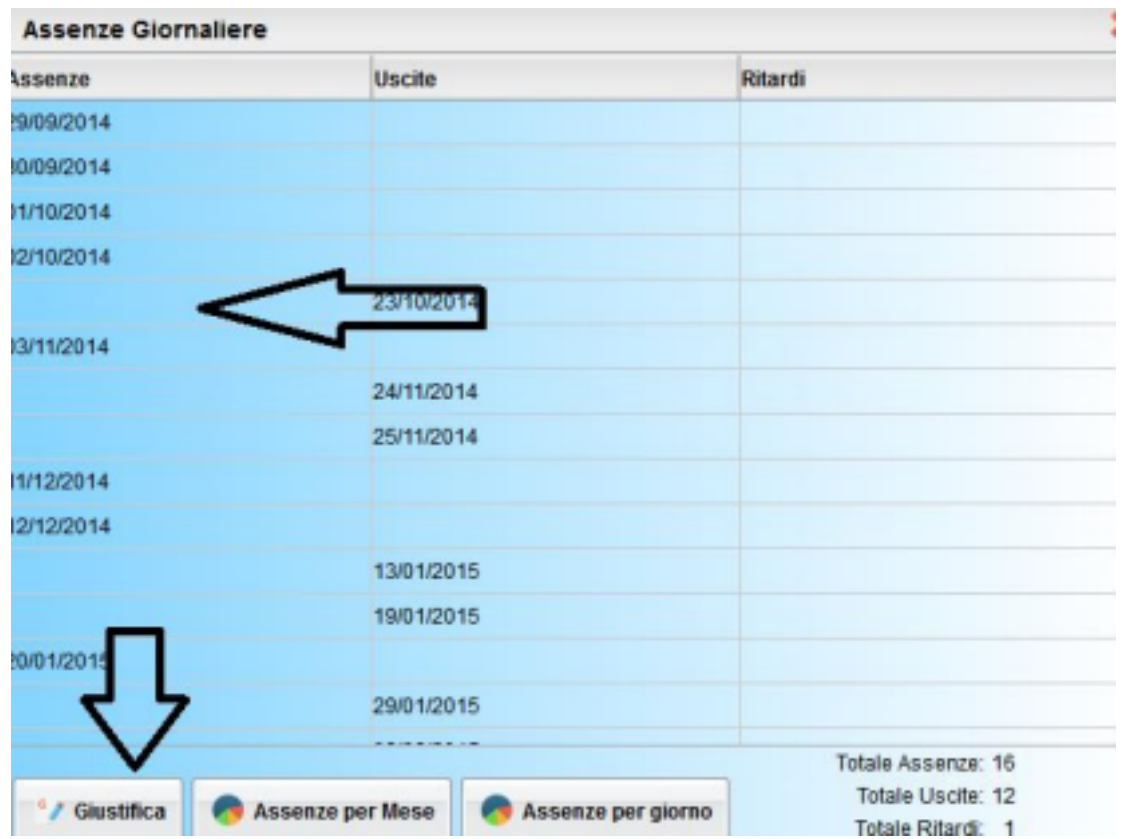

Cliccando sul pulsante giustifica compare la schermata per le giustificazioni

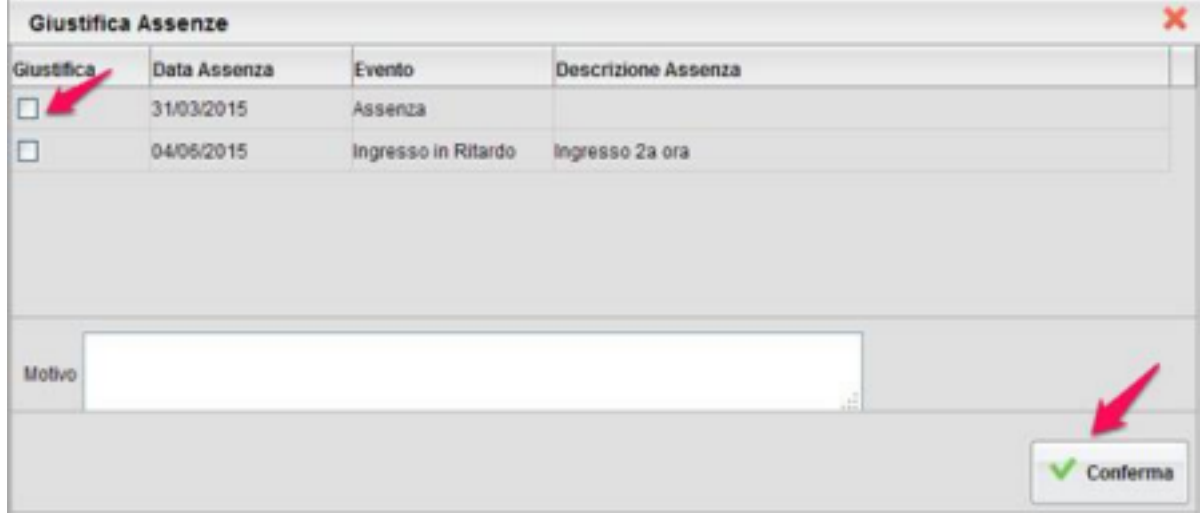